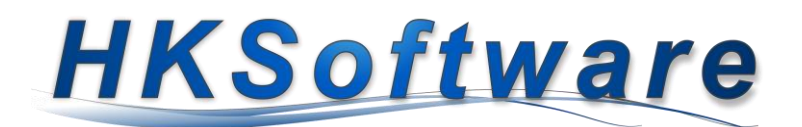

# **Konfiguration der**

# **Kundendisplaysoftware**

## Allgemeines zur Kundendisplaysoftware

Die Kundenmonitorsoftware wird automatisch mit unserer Kassensoftware CashPro installiert und ermöglicht die Ansteuerung eines Kundenmonitors mit den Auflösungen 800 x 600 bis 1024 x 768 Pixeln. Neben der Warenkorbanzeige eignet sich die Kundenanzeige insbesondere zur Darstellung des elektronischen Kassenbeleges für die Kunden.

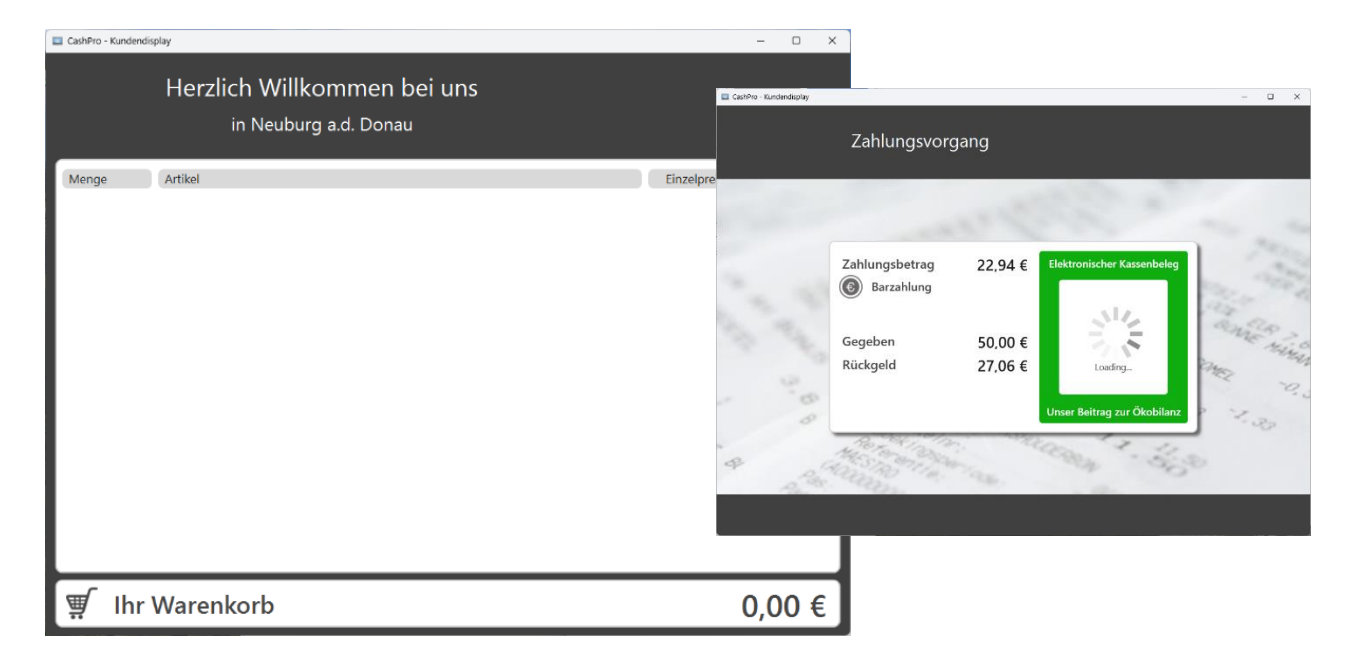

#### 1. Einstellungen in CashPro

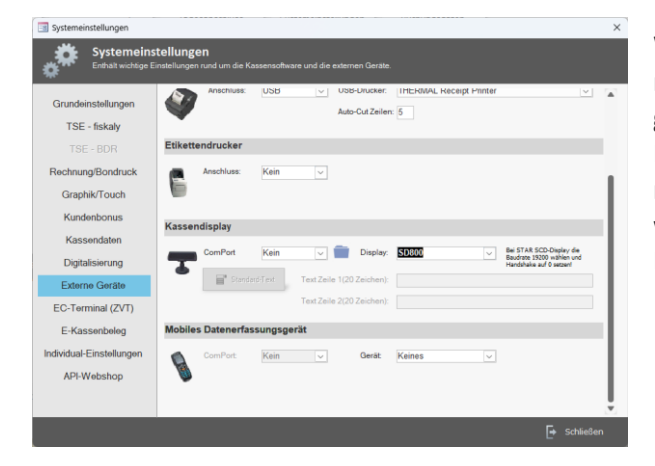

Wählen Sie in den Systemeinstellungen von CashPro im Bereich Kassendisplay den Displaynamen SD800 aus unabhängig davon, welchen Kundenmonitor Sie angeschlossen haben. Einen COM-Port benötigen Sie für die Kundenmonitore nicht mehr, da diese direkt über den USB-Anschluss angesteuert werden und die Darstellung auf dem Monitor über unsere Displaysoftware erfolgt.

### 2. Konfiguration der Displaysoftware

## Ihr Warenkorb

Die Einstellungen für die Displaysoftware können Sie über die Warenkorbschaltfläche öffnen.

Sie können sowohl die Hintergrundfarbe - aktuell Dark SlateGray - Ihren Wünschen bzw. Ihrem Corporate Design anpassen. Ebenfalls lässt sich die Schriftfarbe des Headertextes frei wählen.

Für den Headertext haben Sie insgesamt 2 Zeilen zur Verfügung, wobei die 2. Zeile in der Schriftgröße kleiner dargestellt wird. Die Darstellung lässt sich in der horizontalen Ausrichtung jeweils link,- zentriert- oder rechtsbündig anordnen.

Die Schriften und die Anzeige passen sich der jeweiligen Auflösung des verwendeten Displays automatisch an.

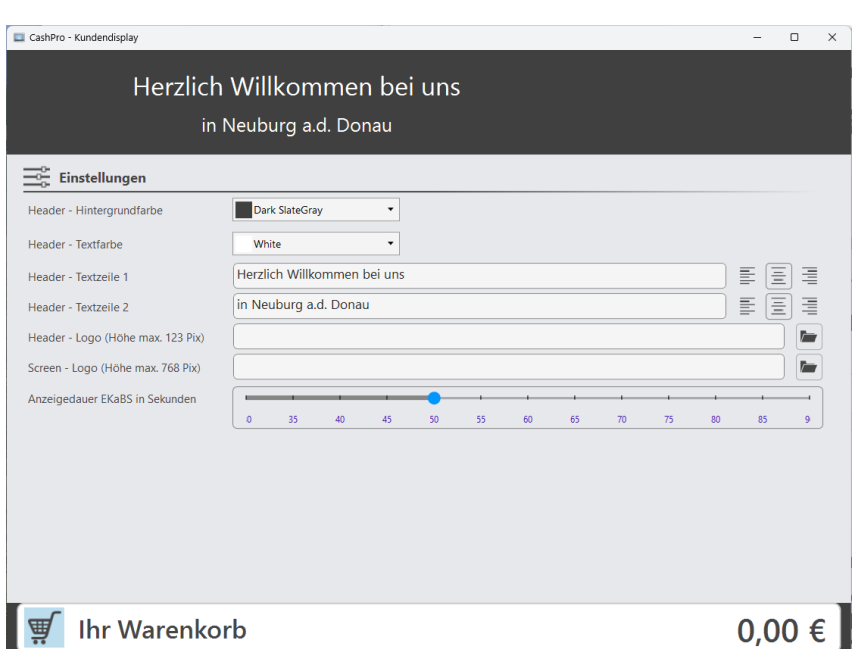

Neben der Headerschrift haben Sie auch die Möglichkeit, ein Logo auf der rechten Seite anzuzeigen. Daneben können Sie auch eine Werbegrafik in der Größe der Auflösung Ihres Kundenmonitors anzeigen lassen.

Diese Grafik wird immer angezeigt, wenn kein Verkaufsvorgang stattfindet.